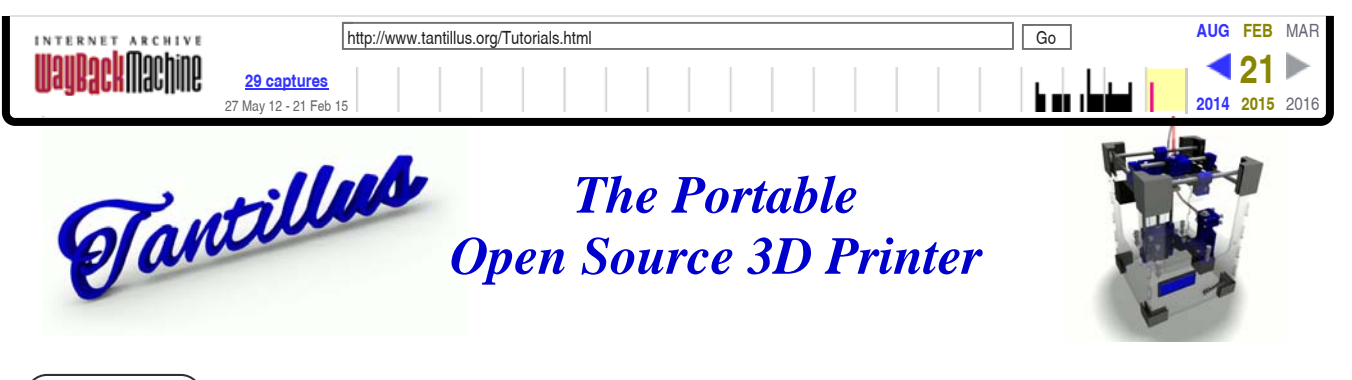

# **Home Gallery FAQ Store B.O.M. Build guide Tutorials Calculator Downloads Links Support**

## **Tutorials**

This section is under development.

### **Basic calibration**

### **Homing X and Y**

- With the machine unplugged position the carriage in the back right corner of the build area.
- Plug in the machine and it will be at home until a problem such as a skipped step occurs at which time you will need to repeat step 1.
- As long as you do not power down the machine it will always know where home is and return to it before the next print starts.
- To return to home after stopping a print you can press the home button in the "Prepare" menu of the LCD.

#### **Setting Z home**

- 1. With the bed in the home position as set in the bed levelling section of the build guide we are going to lower the endstop switch until it makes a clicking sound.
- 2. Tighten the endstop bolt until the bracket is snug on the smooth rod.
	- Do not over tighten; it can render the switch inoperable.
- 3. Using the LCD and encoder, enter the "Prepare" menu and select "Home".
- 4. Using a sheet of paper as a feeler gauge again, test the space under the nozzle. We want the nozzle to touch the paper and apply some friction.
- 5. If the nozzle did not touch the paper or the paper tore when trying to move it, adjust the endstop position and test again until it is correct.
- 6. Download Kisslicer from

#### Kisslicer.com

Download the Kisslicer configs and place them in the same folder as the Kisslicer executable.

**↑TOP↑**

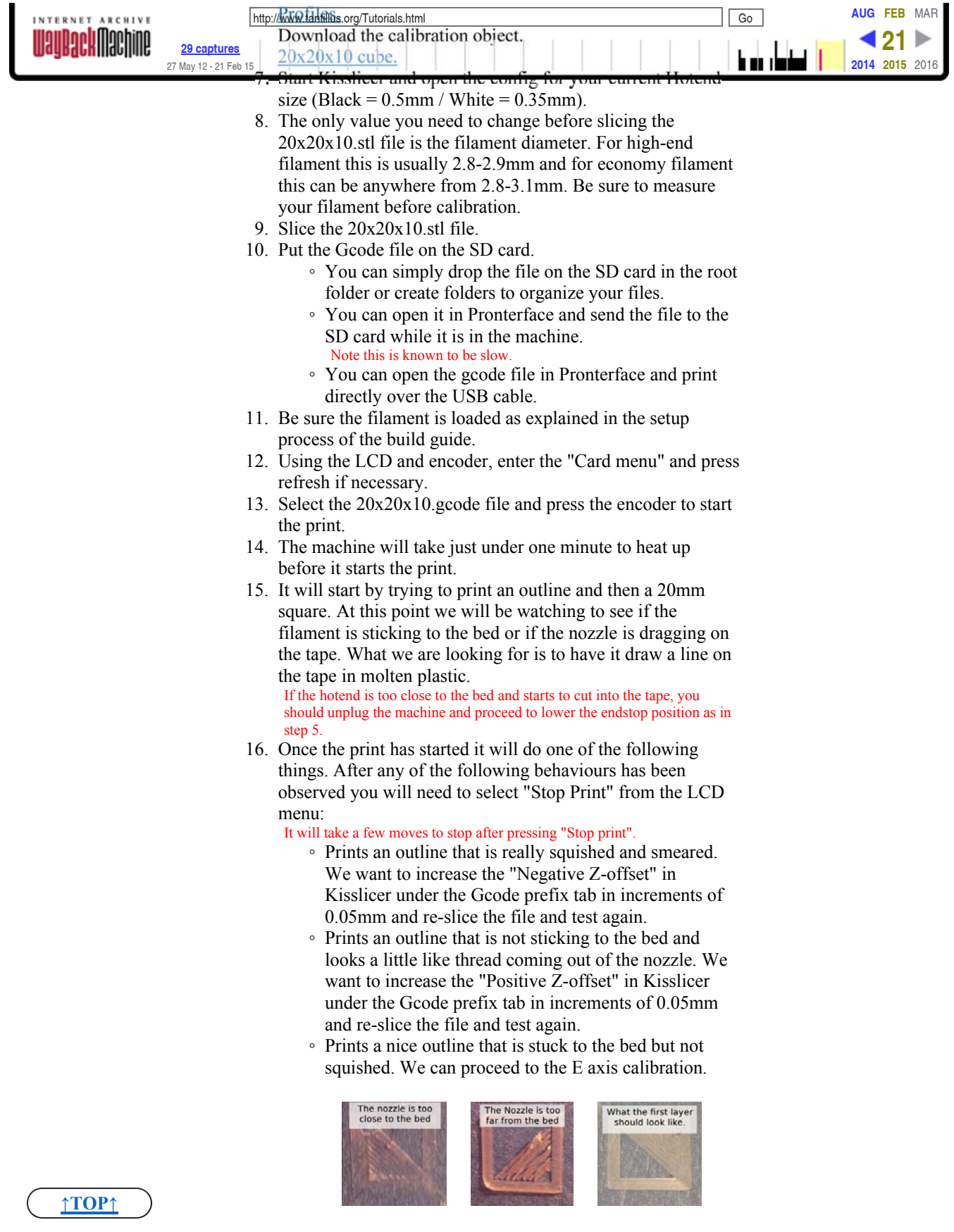

### **Calibrating the E axis**

http://web.archive.org/web/20150221130223/http://www.tantillus.org/Tutorials.html 10/10/2015

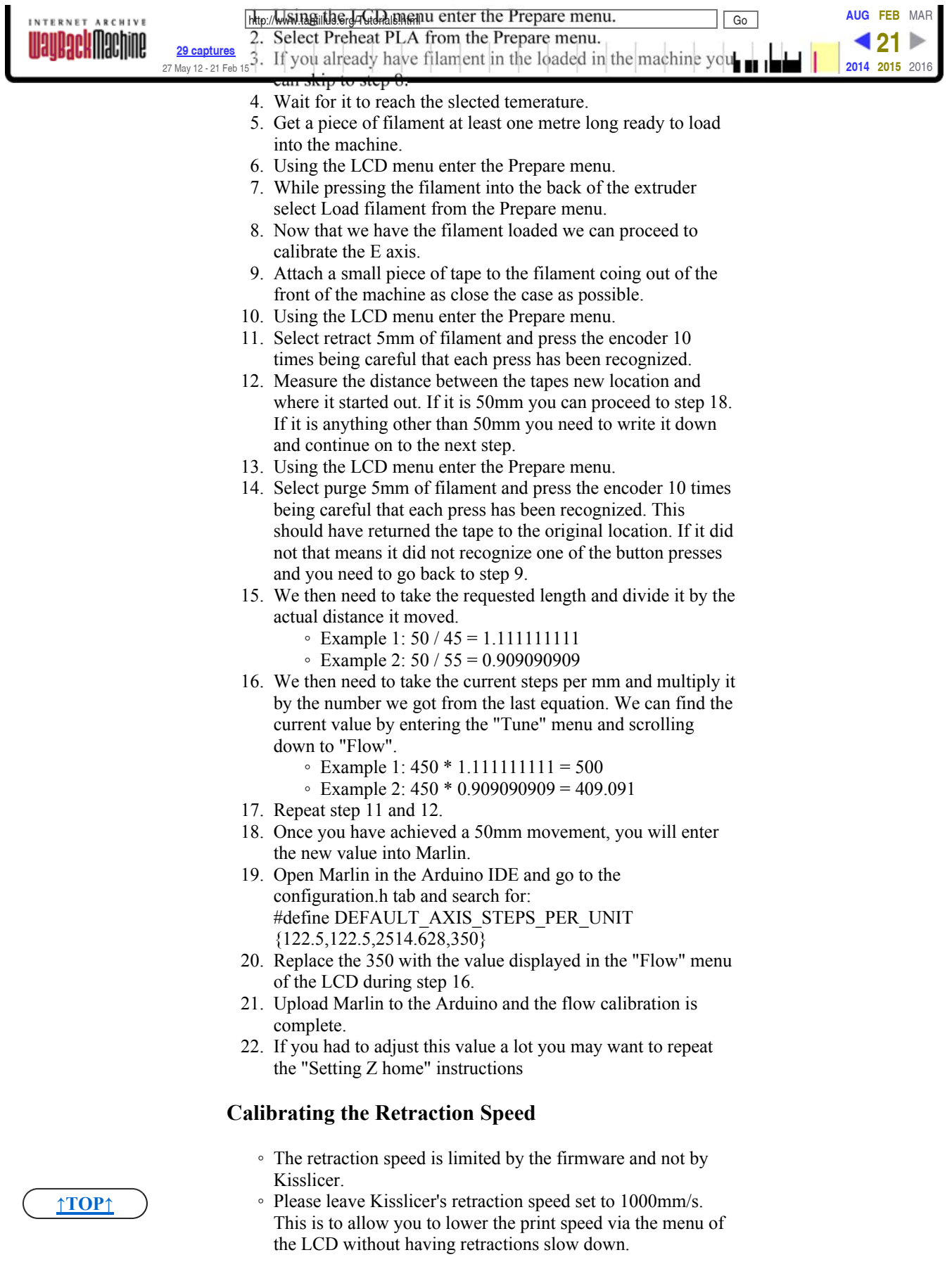

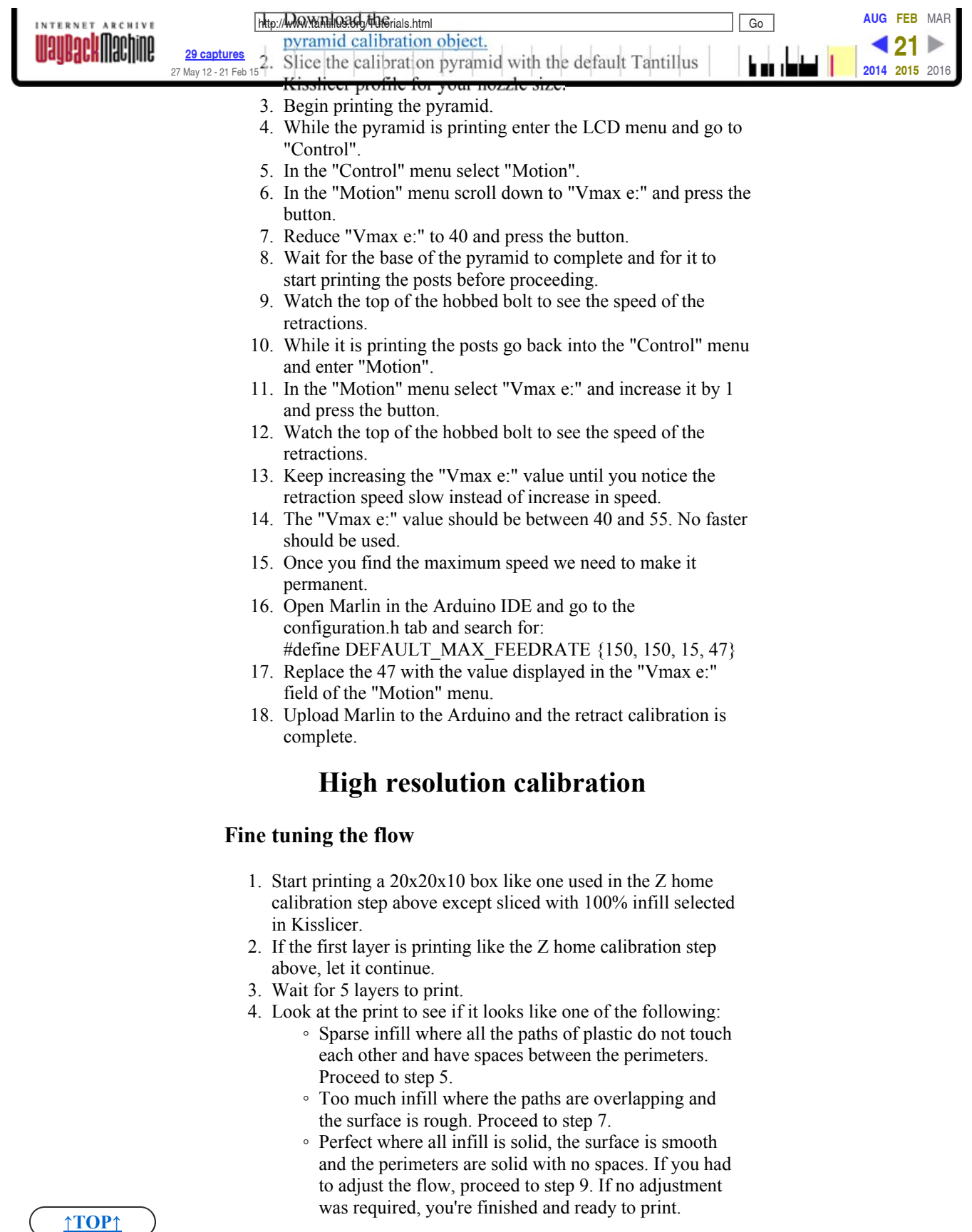

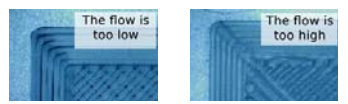

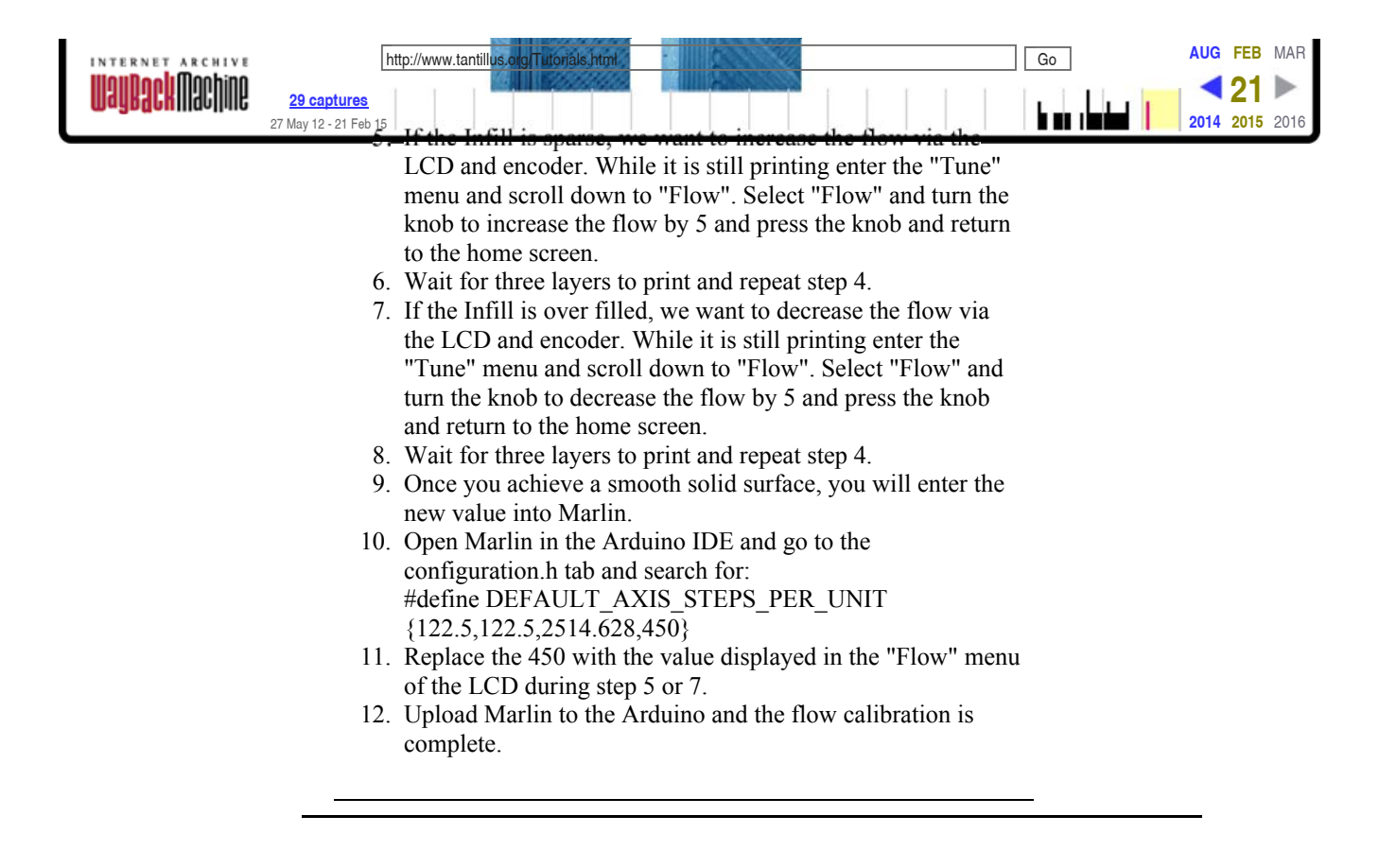

All artwork and videos © Tantillus.org 2012

**↑TOP↑**